# COMPLIANCE Education Platform

#### Welcome to the New Compliance Education Platform Changes you need to know about

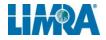

## Welcome

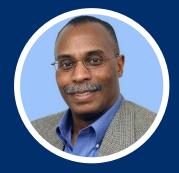

#### **Vince Peterson**

Director, Client Success vpeterson@limra.com

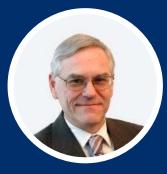

#### **Bob Wilhelm**

Product Manager, Talent Solutions bwilhelm@limra.com

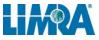

## Agenda for Today's Webinar

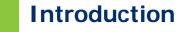

03 Timing of changes What's coming, and when.

02

Why CEP? What's in it for companies? 04 Contacting LIMRA How to best reach us.

## **COMPLIANCE** Education Platform

### **Survey Results**

We spoke with Financial Sales Professionals and Decision-Makers to hear what they wanted from their compliance education product.

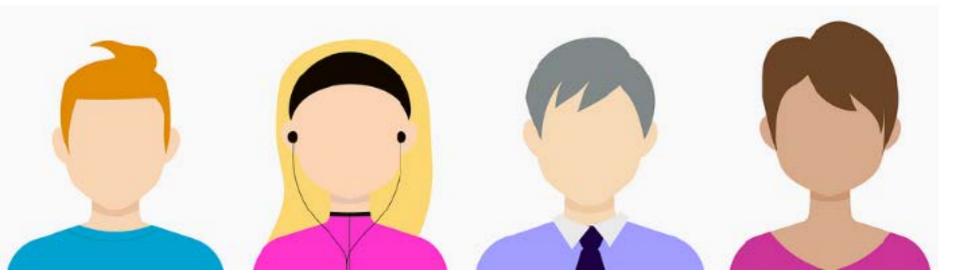

## Most important features:

#### **System**

- Secure
- One stop access

## Most important features:

#### **Processing Enrollments**

- Easy to:
  - Enroll
  - Navigate
  - Use & understand

## Most important features:

#### Reporting

- Course completion status
- Track completions
- Get information sooner
- Reduce wait time for results

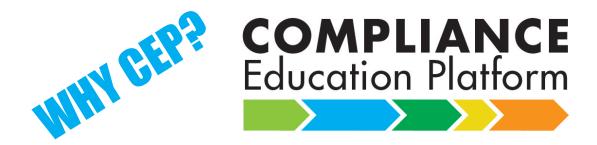

## Upgrade our technology

## More efficient processing

#### Enhanced Customer Experience

**One stop access** 

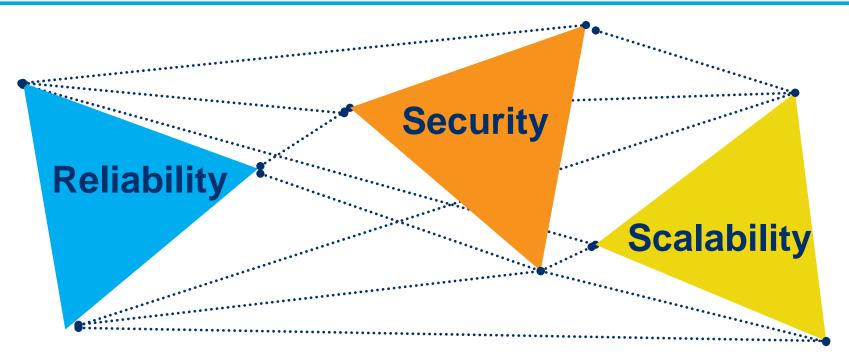

#### **Upgrade technology**

SUCCUBA

#### Automates processing throughout the day.

Faster access to results Easy to use.

Self-service tools NEW "autocertification" option.

#### **Enhanced customer experience.**

| COMPL<br>Education                                                                      | Platform                                                                                                    | LOG IN |
|-----------------------------------------------------------------------------------------|----------------------------------------------------------------------------------------------------|--------|
| Training developed by the                                                               | industry, <i>for</i> the industry.                                                                                                    |        |
| Anti-Money Laundering Training<br>And optional ongoing training                         | Anti-Money Laundering and Anti-Terrorist<br>Financing for Life Insurance Agents and Brokers<br>(Canada)<br>And optional ongoing training |        |
| Fiduciary Education for Sales and Service<br>Professionals<br>And role-specific modules | Recognizing Financial Exploitation Program<br>And state-specific resources                                                               |        |
| AnnuityXT<br>Today's ready solution for meeting your annuity training needs             | Independent Producer Clearinghouse (IPC)<br>Perform background checks and promote ethical market<br>conduct                              |        |
| Centine New Pro                                                                         | ograms!                                                                                                    |        |
| Click here to learn more about LIMRA                                                    | 's Compliance Education Programs.                                                                                                    |        |

#### Single platform for LIMRA compliance products.

#### **Changes for Companies**

## Data file changes.

Enhanced search capability. New options for submitting and retrieving files.

#### **Changes for Companies**

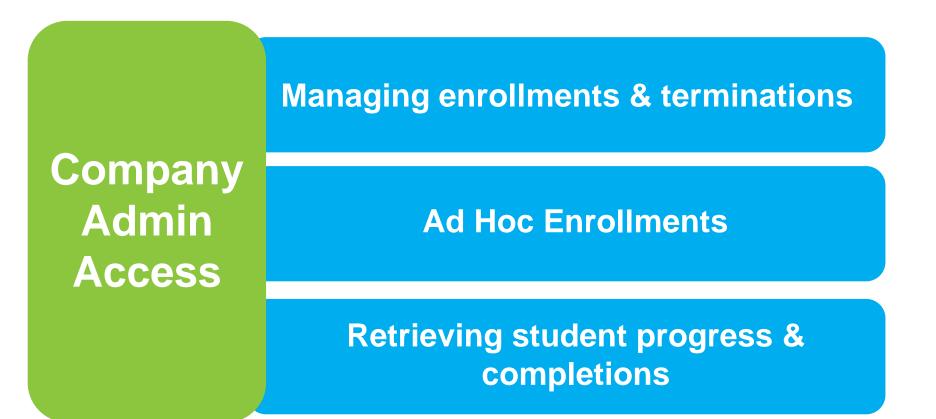

|   |                | COMPLIANCE<br>Education Platform |        |                                                      |                        |  |  |  |  |  |
|---|----------------|----------------------------------|--------|------------------------------------------------------|------------------------|--|--|--|--|--|
| 1 |                |                                  |        | Welcome, Jo Anne Kallenbach (Life Insurance Company) |                        |  |  |  |  |  |
|   | Submit Files 🔻 | Retrieve Files                   | Search | Help 🔻                                               |                        |  |  |  |  |  |
|   |                |                                  |        |                                                      |                        |  |  |  |  |  |
|   | Limra          |                                  |        | Privacy Policy                                       | ©2019, LL Global, Inc. |  |  |  |  |  |

#### **CEP Dashboard**

| Submit Files Se<br>Upload File(s) | earch Help ▼                              |                        |
|-----------------------------------|-------------------------------------------|------------------------|
| Enter Enrollments                 |                                           |                        |
| Enter Terminations                | Submit Files   Retrieve Files Search Help |                        |
|                                   | Upload File(s)                            |                        |
|                                   | Enter Enrollments                         |                        |
|                                   | Enter Terminations                        |                        |
|                                   |                                           |                        |
|                                   |                                           |                        |
|                                   |                                           |                        |
| LIMRA                             | Privacy Policy                            | ©2019, LL Global, Inc. |

#### **Submit Files**

#### **CEP Customer Portal** Submit enrollment files:

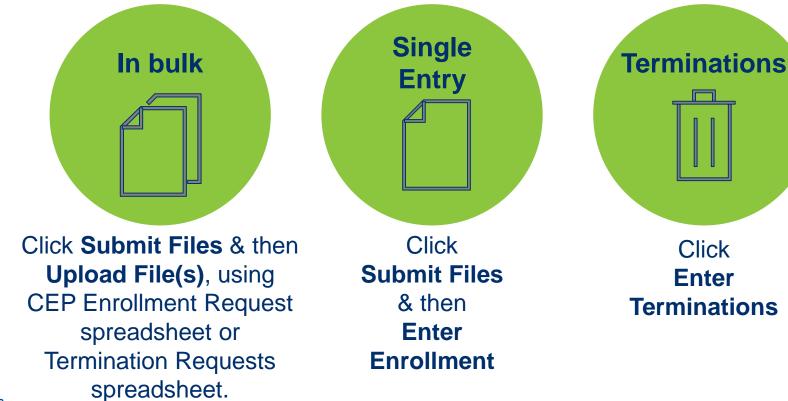

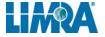

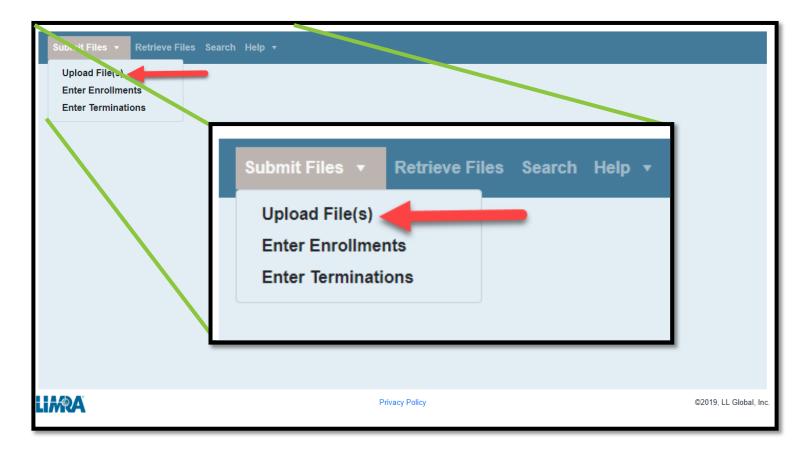

#### **Upload Files**

#### **Upload Enrollment or Termination File(s)**

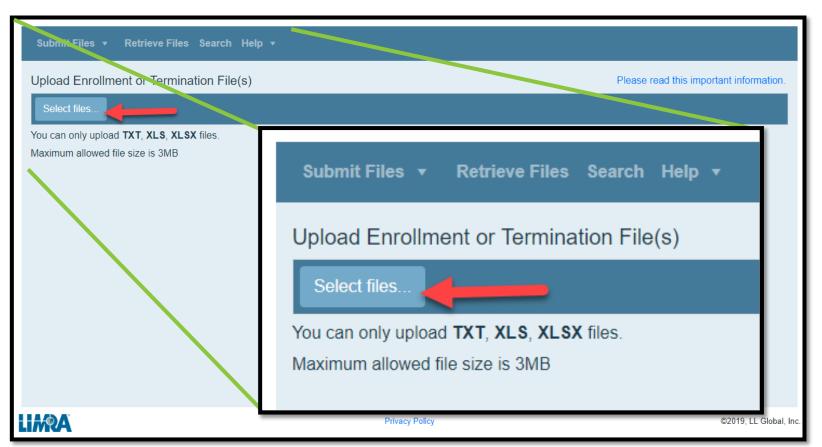

#### Select your upload file

| Submi                                  | t Files 🔻 Retrieve Files Sea                                                                                                    | rch Help <del>v</del>                                                                                                    |                                                       |                        |                                       |          |
|----------------------------------------|----------------------------------------------------------------------------------------------------|----------------------------------------------------------------------------------------------------|-------------------------------------------------------|------------------------|---------------------------------------|----------|
| Upload<br>Select<br>You can<br>Maximut | <ul> <li>← → &lt; ↑ ▲ ASG (\\SAN01) (H)</li> <li>Organize ▼ New folder</li> <li>This PC</li> <li>③ 3D Objects</li> <li>▲ Apple iPhone</li> <li>④ Desktop</li> <li>④ Documents</li> <li>♦ Downloads</li> <li>﴾ Music</li> <li>➡ Pictures</li> <li>➡ Videos</li> <li>➡ Windows (C:)</li> <li>➡ drg (\\winfs01\drg) (G:)</li> <li>➡ ASG (\\SAN01) (H:)</li> <li>➡ Jkallenb (\\SAN01) (L:)</li> <li>▼</li> </ul> | c) > Client Support > 2019 March Webinar          Name         Name         Sample CEP Enrollment Request         Comple CEP Termination Request         Cep Enrollment Request | Date modified<br>3/8/2019 4:50 PM<br>3/8/2019 4:57 PM | Search 2019 March Webi | X<br>inar P<br>Size<br>27 KB<br>20 KB | Please n |
| .i <i>m</i> RA                         |                                                                                                    |                                                                                                    | Privacy Policy                                        |                        |                                       |          |

#### Use the Upload button to upload the file

| Submit Files <b>▼</b> Retrieve Files Search Help <b>▼</b>                 |                                         |
|---------------------------------------------------------------------------|-----------------------------------------|
| Upload Enrollment or Termination File(s)                                  | Please read this important information. |
| Select files Sample CEP Enrollment Request.xls 27.00 KB                   | ×                                       |
|                                                                           |                                         |
| Olara                                                                     |                                         |
| Clear<br>You can only upload <b>TXT</b> , <b>XLS</b> , <b>XLSX</b> files. | Upload                                  |
| Maximum allowed file size is 3MB                                          |                                         |
|                                                                           |                                         |
| IMRA                                                                      | Privacy Policy ©2019, LL Global, Inc.   |

#### **Upload Complete Screen**

| Submit Files 🔻 Retrieve Files Search Help                       | •                             |                                         |
|-----------------------------------------------------------------|-------------------------------|-----------------------------------------|
| Upload Enrollment or Termination File(s)<br>Select files   Done |                               | Please read this important information. |
| You can only upload TXT, XLS, XLSX files.                       | Status ×<br>Upload completed. | •                                       |
| Maximum allowed file size is 3MB                                |                               |                                         |
| LIMRA                                                           | Privacy Policy                | ©2019, LL Global, Inc.                  |

#### **Sample CEP Enrollment Request**

|                                                                          | 3      | っ ・ ・ ・ ・ Sample CEP Enrollment Request [Compatibility Mode] - Excel |      |                                  |                  |               |      |        |                                               |            |            |            |                 |        |                           |                              |                                  |   |   |                                 |
|--------------------------------------------------------------------------|--------|----------------------------------------------------------------------|------|----------------------------------|------------------|---------------|------|--------|-----------------------------------------------|------------|------------|------------|-----------------|--------|---------------------------|------------------------------|----------------------------------|---|---|---------------------------------|
| F                                                                        | ile    | Home                                                                 | e    | Insert                           | Page Layo        | out Form      | ulas | Data R | eview View                                    | ACROBAT    | ♀ Tell m   | e what you | ı want to do.   |        |                           |                              |                                  |   |   |                                 |
| P                                                                        | aste   | <mark>∛</mark>                                                       |      | Arial<br><b>B</b>                | ΙU               | • 10 •        |      | A      |                                               | -          |            |            | neral<br>\$ • % | 9      | €.0 .00<br>.00 €.0        |                              | itional Format<br>atting ▼ Table |   |   | nsert ×<br>Delete ×<br>Format × |
|                                                                          | Clipbo | ard                                                                  | Gi I |                                  |                  | Font          |      | Ga .   | Ali                                           | gnment     |            | Gi I       |                 | Number |                           | Gi .                         | Styles                           |   |   | Cells                           |
| C6                                                                       |        | Ŧ                                                                    | :    | ×                                | √ f <sub>x</sub> |               |      |        |                                               |            |            |            |                 |        |                           |                              |                                  |   |   |                                 |
|                                                                          |        | A                                                                    |      | в                                | С                | D             | E    | F      | G                                             | н          | I.         | J          | K               | L      | М                         | N                            | 0                                | Р | Q | R                               |
|                                                                          |        | liary ID                                                             | Div  | ency or<br>vision ID<br>ptional) |                  | First Name    |      |        | Course Type:<br>1=Home office,<br>2= Producer | Optional 1 | Optional 2 | NPN        | CRD             | IARD   | Resident<br>State<br>Code | Resident<br>State<br>License | Integration<br>Key               |   |   |                                 |
|                                                                          |        |                                                                      |      |                                  | Smith            | John          |      |        | 2                                             |            |            | 12345      |                 |        |                           |                              | -                                |   |   |                                 |
| 3                                                                        |        |                                                                      | _    |                                  | Jones            | Mary          |      |        | 2                                             |            |            | 23456      |                 |        |                           |                              |                                  |   |   |                                 |
| 4                                                                        |        |                                                                      | -    |                                  | Brown            | Keith<br>Marc |      | 98765  | 2                                             |            |            | 34567      | 8               |        |                           |                              |                                  |   |   |                                 |
| с<br>6                                                                   |        |                                                                      |      |                                  | Lee              | iviarc        |      | 90700  |                                               |            |            |            |                 |        |                           |                              |                                  |   |   |                                 |
| 7                                                                        |        |                                                                      |      |                                  |                  | -             |      |        |                                               |            |            |            |                 |        |                           |                              |                                  |   |   |                                 |
| 8                                                                        |        |                                                                      |      |                                  |                  |               |      |        |                                               |            |            |            |                 |        |                           |                              |                                  |   |   |                                 |
| 9                                                                        |        |                                                                      |      |                                  |                  |               |      |        |                                               |            |            |            |                 |        |                           |                              |                                  |   |   |                                 |
| 10                                                                       |        |                                                                      | _    |                                  |                  |               |      |        |                                               |            |            |            |                 |        |                           |                              |                                  |   |   |                                 |
| 11                                                                       |        |                                                                      | _    |                                  |                  |               |      |        |                                               |            |            |            |                 | _      |                           |                              |                                  |   |   |                                 |
| 12                                                                       |        |                                                                      |      |                                  |                  |               |      |        |                                               |            |            |            |                 |        |                           |                              |                                  |   |   |                                 |
| 13                                                                       |        |                                                                      | -    |                                  |                  |               |      |        |                                               |            |            |            |                 |        |                           |                              |                                  |   |   |                                 |
| 2<br>3<br>4<br>5<br>6<br>7<br>8<br>9<br>10<br>11<br>12<br>13<br>14<br>15 |        |                                                                      | -    |                                  |                  |               |      |        |                                               |            |            |            |                 |        |                           |                              |                                  |   |   |                                 |
| 16                                                                       |        |                                                                      |      |                                  |                  |               |      |        |                                               |            |            |            |                 |        |                           |                              |                                  |   |   |                                 |

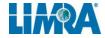

| Submit Files ▼ Retrieve Files Search Help ▼                                                                                                    |           |            |           |     |               |             |                 |  |  |  |  |  |
|----------------------------------------------------------------------------------------------------|-----------|------------|-----------|-----|---------------|-------------|-----------------|--|--|--|--|--|
| Enter Enrollment(s) Please read this important information.                                                                                                    |           |            |           |     |               |             |                 |  |  |  |  |  |
| Instructions: Click Add New Record to add an enrollment. Please review your entries and click Send My Request to submit your request(s). You can EDIT your request or DELETE the row if you do not want to submit the request. |           |            |           |     |               |             |                 |  |  |  |  |  |
|                                                                                                    |           |            |           |     | + Add Ne      | ew Record 🗸 | Send My Request |  |  |  |  |  |
|                                                                                                    | Last Name | First Name | Course ID | NPN | Individual ID | CRD         | IARD            |  |  |  |  |  |
|                                                                                                    |           |            |           |     |               |             | *               |  |  |  |  |  |
|                                                                                                    |           |            |           |     |               |             |                 |  |  |  |  |  |
|                                                                                                    |           |            |           |     |               |             |                 |  |  |  |  |  |

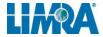

| Add        |                           |                               |                       |            |                | ×   |
|------------|---------------------------|-------------------------------|-----------------------|------------|----------------|-----|
| Firs       | st Name Michael           | Middle                        | 1                     | Last Name  | Smith          |     |
| Course     | Anti-Money Laundering for | or Insurance Producers (Cours | se ID 2)              |            |                | •   |
| a<br>8 NPN | 123456 CRD                | IARD                          | Ind                   | ividual ID |                | ) t |
| Compa      | any Or Subsidiary ID      |                               | Agency Or Divi        | sion ID    |                | -   |
|            | Optional 1                |                               | Op                    | tional 2   |                |     |
|            | Resident State CO         |                               | Resident State Licens | se Num     |                |     |
|            | LMS Integration Key       |                               |                       |            |                |     |
|            |                           |                               |                       |            |                | _   |
|            |                           |                               |                       |            | ✓ Save 🛛 🛇 Can | cel |

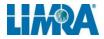

#### 2 Records added – then click on Send My Request

| Submit Files <b>v</b> Retrieve Files Search Help <del>v</del>                                   |                                                                                                    |            |           |     |               |              |                 |  |  |  |  |  |
|-------------------------------------------------------------------------------------------------|----------------------------------------------------------------------------------------------------|------------|-----------|-----|---------------|--------------|-----------------|--|--|--|--|--|
| Enter Enrollment(s) Please read this important information.                                     |                                                                                                    |            |           |     |               |              |                 |  |  |  |  |  |
|                                                                                                 | Instructions: Click Add New Record to add an enrollment. Please review your entries and click Send My Request to submit your request(s). You can EDIT your request or DELETE the row if you do not want to submit the request. |            |           |     |               |              |                 |  |  |  |  |  |
|                                                                                                 |                                                                                                    |            |           |     | + Add Ne      | w Record 🗸 S | Send My Request |  |  |  |  |  |
|                                                                                                 | Last Name                                                                                                    | First Name | Course ID | NPN | Individual ID | CRD          | IARD            |  |  |  |  |  |
| ✓ Edit × Delete                                                                                 | Jones                                                                                                    | Mary       | 1         |     | 987654        | /            | ~               |  |  |  |  |  |
| ✓ Edit                 × Delete            Smith           Michael           2           123456 |                                                                                                    |            |           |     |               |              |                 |  |  |  |  |  |
|                                                                                                 |                                                                                                    |            |           |     |               |              |                 |  |  |  |  |  |

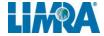

| Submit Files 🔻 Ret                                                             | trieve Files Search Help ▼                                                                                                    |
|--------------------------------------------------------------------------------|----------------------------------------------------------------------------------------------------|
| Enter Termination<br>Instructions: Click Add Ne<br>row if you do not want to s | ew Record to add a termination. Please review your entries and click Send My Request to submit your request(s). You can EDIT your request or DELETE the |
|                                                                                | Login ID                                                                                                    |
|                                                                                |                                                                                                    |
|                                                                                |                                                                                                    |

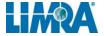

#### **Single Entry Terminations – Enter Login ID**

| Add |       |             | ×    |
|-----|-------|-------------|------|
| Log | in ID | 123456      |      |
|     |       | ✓ Save 🛇 Ca | ncel |

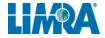

| Submit Files 🔻 Reti                                                            | rieve Files Search Help 🔻                                                                                                    |   |
|--------------------------------------------------------------------------------|----------------------------------------------------------------------------------------------------|---|
| Enter Termination<br>Instructions: Click Add Ne<br>row if you do not want to s | w Record to add a termination. Please review your entries and click Send My Request to submit your request(s). You can EDIT your request or DELETE the |   |
|                                                                                | + Add New Record ✓ Send My Request                                                                                                    | t |
|                                                                                | Login ID                                                                                                    |   |
| Edit × Delete                                                                  | 999_msmith                                                                                                    | ^ |
| ✓ Edit × Delete                                                                | 65432145                                                                                                    |   |
| Edit × Delete                                                                  | 987654                                                                                                    |   |
|                                                                                |                                                                                                    |   |
|                                                                                |                                                                                                    |   |

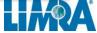

#### **Retrieve File(s)**

| atriaus File(a) |                    |        |                        |          |
|-----------------|--------------------|--------|------------------------|----------|
| etrieve File(s) |                    |        |                        |          |
| File Name       |                    | Size   | Created +              |          |
| AML_ProgressRep | orttxt             | 32.4MB | 03/08/2019<br>16:02:21 | Download |
| DOL_NewIDs_     | _20190308_0800.txt | 129B   | 03/08/2019<br>08:00:21 | Download |
| AML_NewIDs_     | _20190308_0800.txt | 1.6KB  | 03/08/2019<br>08:00:20 | Download |
| DOL_NewIDs_     | _20190308_0400.txt | 129B   | 03/08/2019<br>04:00:34 | Download |
| AML_NewIDs_     | _20190308_0400.txt | 1.6KB  | 03/08/2019<br>04:00:33 | Download |
| DOL_NewIDs      | _20190307_0800.txt | 129B   | 03/07/2019<br>08:00:23 | Download |

#### **New ID File Format**

| AML_NewIDs            | _20190310_0800 - Notepad |                                                                                                    | _ | × |
|-----------------------|--------------------------|----------------------------------------------------------------------------------------------------|---|---|
| File Edit Format View | w Help                   |                                                                                                    |   |   |
|                       | •                        | Agency or Division First Name Middle Name Last Name Course Name Optional 1 Option 2<br>y Anti-Money Laundering for Insurance Producers 1235103 <br>i-Money Laundering for Insurance Producers 1235003 <br>i-Money Laundering for Insurance Producers 1234963 <br>ill Anti-Money Laundering for Insurance Producers 1234723 <br>s Anti-Money Laundering for Insurance Producers 1235083 <br>i-Money Laundering for Insurance Producers 1234763 <br>y Laundering for Insurance Producers 1234763 <br>i-Money Laundering for Insurance Producers 1234763 <br>i-Money Laundering for Insurance Producers 1234763 <br>i-Money Laundering for Insurance Producers 1234703 <br>aub Anti-Money Laundering for Insurance Producers 1234703 <br>aub Anti-Money Laundering for Insurance Producers 1234703 <br>aub Anti-Money Laundering for Insurance Producers 1234863 |   |   |
| 8736907   A           | IIIM                     | ans Anti-Money Laundering for Insurance Producers 1234843                                                                                                    |   |   |

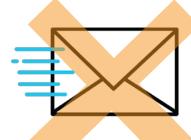

## New ID file will not be generated unless requested

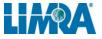

#### **Progress Report file**

| AML_ProgressReport Notepad | - O X                                                                                                    |
|----------------------------|----------------------------------------------------------------------------------------------------|
| File Edit Format View Help |                                                                                                    |
|                            | )<br>Agency Division Student's Last Name Student's First Name Student's Middle Name Student's Login ID Optional 1 Optional 2 En 🗛                                                                                                    |
|                            | 8_3066008575392014-12-11 08:33:33AML2Anti-Money Laundering for Insurance ProducersEnrolled, Not Started                                                                                                    |
| 111                        | 8_306600 857539 2014-12-11 08:33:33 AML 176  Enrolled, Not Started .00                                                                                                    |
| 111                        | 2317618 910890  2007-02-26 13:44:04 AML 2 Anti-Money Laundering for Insurance Producers Completed 2007-05-18 00:00:00                                                                                                    |
| 111                        | 2317618 910890  2014-04-11 00:00:00 AML 22014 2014 Anti-Money Laundering for Insurance Enrolled, Not Started  .00                                                                                                    |
| 111                        | 2317618 910890  2016-04-08 00:00:00 AML 22016 2016 Anti-Money Laundering for Insurance Enrolled, Not Started  .00                                                                                                    |
| 111                        | 2317618 910890  2018-03-28 00:00:00 AML 22018 2018 Anti-Money Laundering for Insurance Enrolled, Not Started  .00                                                                                                    |
| 111                        | 2317618 910890  2007-02-26 13:44:04 AML 176  Enrolled, Not Started  .00                                                                                                    |
|                            | Paul[5448670]1162863  2018-06-19 11:20:08 AML 2 Anti-Money Laundering for Insurance Producers Enrolled, Not Started  .                                                                                                    |
|                            | Paul 5448670 1162863 2018-06-19 11:20:08 AML 176 Enrolled, Not Started 0.00                                                                                                    |
|                            | chard 2064533 974756 2007-02-23 13:01:36 AML 2 Anti-Money Laundering for Insurance Producers Completed 2006-10-02 00:                                                                                                    |
|                            | chard 2064533 974756  2014-04-11 00:00:00 AML 22014 2014 Anti-Money Laundering for Insurance Completed 2015-08-10 00:0                                                                                                    |
|                            | chard 2064533 974756  2016-04-08 00:00:00 AML 22016 2016 Anti-Money Laundering for Insurance Enrolled, Not Started  .0                                                                                                    |
|                            | chard 2064533 974756 2018-03-28 00:00:00 AML 22018 2018 Anti-Money Laundering for Insurance Enrolled, Not Started .0                                                                                                    |
|                            | chard 2064533 974756 2007-02-23 13:01:36 AML 176 Completed 2007-10-08 00:00:00 100.00                                                                                                    |
|                            | chard 7090021    2016-04-14 08:40:47   AML   2   Anti-Money Laundering for Insurance Producers   Completed 2006-10-02 00:00:00                                                                                                    |
|                            | chard 7090021    2016-04-14 08:41:09  AML   22016   2016 Anti-Money Laundering for Insurance   Completed   2016-08-01 00:00:00   1                                                                                                    |
|                            | chard 7090021    2016-04-14 08:40:47   AML   176   Completed 2011-02-17 00:00:00   100.00                                                                                                    |
|                            | Marie 2621617 1058264 2016-09-20 12:34:35 AML 2 Anti-Money Laundering for Insurance Producers Completed 2007-09-06 0                                                                                                    |
|                            | Marie 2621617 1058264 2016-09-20 12:36:05 AML 22016 2016 Anti-Money Laundering for Insurance Started 2017-08-07 00:0                                                                                                    |
|                            | Marie 2621617 1058264  2016-09-20         12:34:35 AML 176 4          Completed 2009-10-23         00:00:00 100.00                                                                                                    |
| 91                         | rons Marc Samuel 4624979 927226 927226 2006-09-10 15:00:10 AML 2 Anti-Money Laundering for Insurance Producers Complet                                                                                                    |
| 91                         | rons Marc Samuel 4624979 927226 927226 2014-04-11 00:00:00 AML 22014 2014 Anti-Money Laundering for Insurance Complete<br>rons Marc Samuel 4624979 927226 927226 2016-04-08 00:00:00 AML 22016 2016 Anti-Money Laundering for Insurance Complete |
| 91                         | rons Marc Samuel 4624979 927226 927226 2018-03-28 00:00:00 AML 22018 2018 Anti-Money Laundering for Insurance Complete                                                                                                    |
| 91                         | rons  Marc Samuel 4624979 927226 927226 927226 2018-05-28 00:00100 AmL 22016 2018 Anti-Money Laundering for Insurance Complete<br>rons  Marc Samuel 4624979 927226 927226 927226 2006-09-10 15:00:10 AML 176 4                                   |
| 191                        | P 8224509 817735  2009-11-11 09:15:44 AML 2 Anti-Money Laundering for Insurance Producers Enrolled, Not Started  .00                                                                                                    |
|                            | P 8224509 817735  2009-11-11 09:15:44 AML 176Enrolled, Not Started  .00                                                                                                    |
| 191                        | ronson Michael D 7404151 Broker / Registered Rep 928646 2006-09-10 15:00:10 AML 2 Anti-Money Laundering for Insurance                                                                                                    |
|                            | nonson interaction version over 7 negistered nephszoorolizoodousie istoriu pare participane participane in anter                                                                                                    |

#### **Student Search**

| Submit Files 🔻 Retrieve Files Sear | rch Help 🔻    |                |               |            |
|------------------------------------|---------------|----------------|---------------|------------|
| Login ID                           | First Name    |                | Middle        |            |
| Last Name                          | Email Address |                |               |            |
| Search Clear                       |               |                |               |            |
| Login                              | ▼ First Name  | ▼ Middle Name  | ▼ Last Name ▼ |            |
|                                    |               |                |               | *          |
|                                    |               |                |               |            |
|                                    |               |                |               |            |
|                                    |               |                |               | -          |
| LIMRA                              |               | Privacy Policy | ©2019, LL Gia | ıbal, Inc. |

#### **Student Search**

| Login ID 3 7<br>Name smith | First Name<br>Email Address                    | michael         | Middle                                     |
|----------------------------|------------------------------------------------|-----------------|--------------------------------------------|
| Search Clear               | ▼ First Name                                   | ▼ Middle Name   | Search by:<br>• Login ID (typically NPN)   |
| Login<br>3 7               | <ul><li>▼ First Name</li><li>Michael</li></ul> | ▼ Middle Name T | <ul><li>or Name</li><li>or Email</li></ul> |
| Click on the tr            | ranscript icon                                 |                 |                                            |

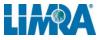

#### **Transcript Sample**

|         | Transcript for:                                   | (LoginID =            |           | )           |                    |                 |
|---------|---------------------------------------------------|-----------------------|-----------|-------------|--------------------|-----------------|
| Program | Course Name                                       | Status                | %Complete | Enroll Date | Last Accessed Date | Completion Date |
| AML     |                                                   |                       |           |             |                    |                 |
|         | (1                                                | Completed             | 100.00    | 3/6/2007    | 7/28/2008          | 7/28/2008       |
|         | (2) Anti-Money Laundering for Insurance Producers | Completed             | 100.00    | 3/6/2007    | 6/16/2006          | 6/16/2006       |
|         | (22014) 2014 Anti-Money Laundering for Insurance  | Completed             | 100.00    | 4/11/2014   | 5/1/2015           | 5/1/2015        |
|         | (22016) 2016 Anti-Money Laundering for Insurance  | Enrolled, Not Started | 0.00      | 4/8/2016    |                    |                 |
|         | (22018) 2018 Anti-Money Laundering for Insurance  | Enrolled, Not Started | 0.00      | 3/28/2018   |                    |                 |

You can see all courses in which your company has enrolled the student.

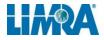

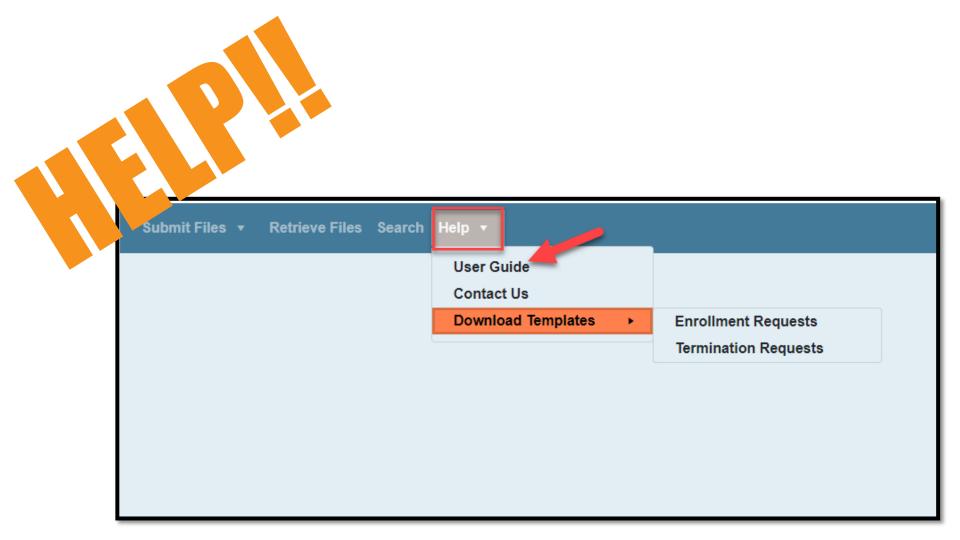

## **Timing of the Format Change** July 31, 2019 March 11, 2019

Date LIMRA can *start* accepting *new format* (pipe-delimited) enrollment files. LAST date LIMRA will support current format (comma-delimited) enrollment files.

#### **Getting Admin Access**

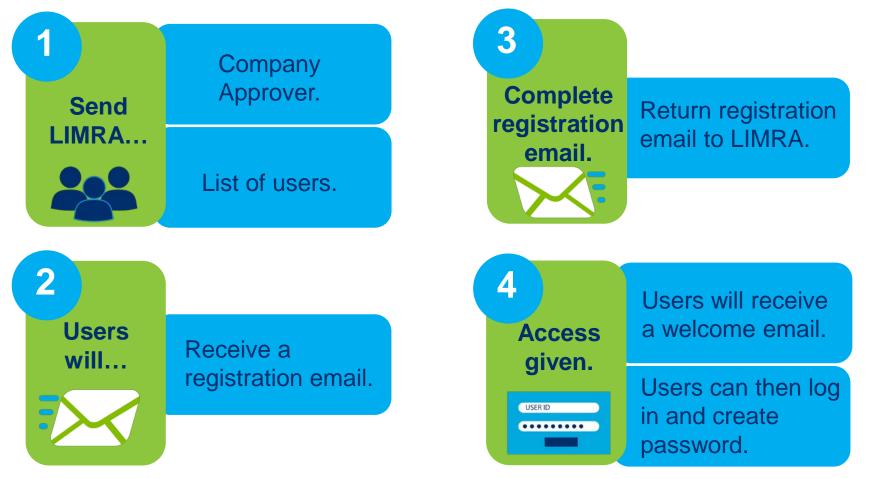

## We're here to help.

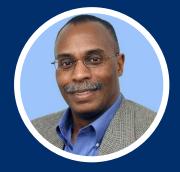

#### **Vince Peterson**

Director, Client Success vpeterson@limra.com

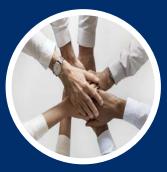

#### **Customer Success Team**

compliance@limra.com

#### https://www.limra.com/CEPCOMM

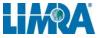

### Your Trusted Source for Industry Knowledge

For more information contact: John Doe 860-XXX-XXXX johndoe@limra.com